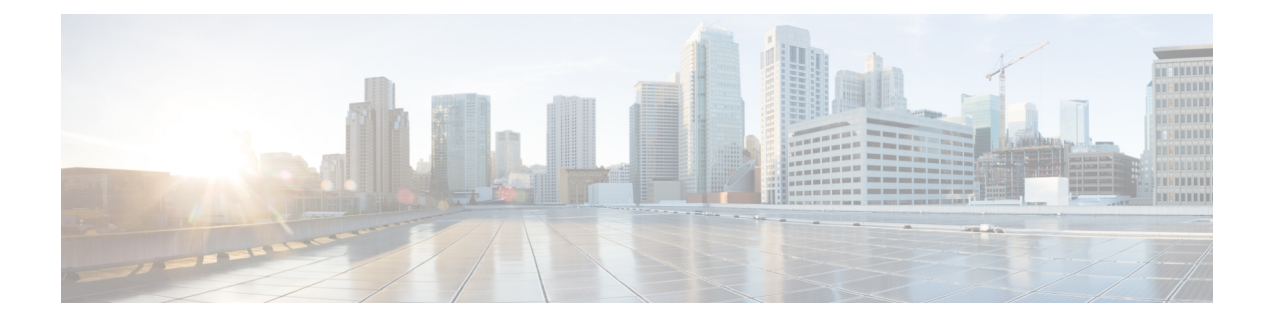

# **SCVMM 2012 SP1 Network Tasks**

This chapter contains the following sections:

- Add [Hyper-V](#page-2-0) Logical Network to Host Adapter, on page 3
- Add [Hyper-V](#page-3-0) Logical Switch to Host, on page 4
- Add [Hyper-V](#page-4-0) Network Service, on page 5
- Add [Hyper-V](#page-5-0) Virtual Network Adapter To Host Logical Switch, on page 6
- Add [Hyper-V](#page-6-0) Virtual Port To Logical Switch, on page 7
- Add IPSubnet VLAN To Hyper-V Logical Network [Definition,](#page-7-0) on page 8
- Add Uplink Port Profile To [Hyper-V](#page-8-0) Logical Switch, on page 9
- Create [Hyper-V](#page-9-0) IP Pool, on page 10
- Create Hyper-V Logical [Network,](#page-11-0) on page 12
- Create Hyper-V Logical Network [Definition,](#page-12-0) on page 13
- Create [Hyper-V](#page-13-0) Logical Switch, on page 14
- Create [Hyper-V](#page-14-0) Native Uplink Port Profile, on page 15
- Create Hyper-V Port [Classification,](#page-15-0) on page 16
- Create [Hyper-V](#page-16-0) Standard Switch, on page 17
- Create Hyper-V VM [Network,](#page-17-0) on page 18
- Create Hyper-V VM Subnet On VM [Network,](#page-18-0) on page 19
- Create [Hyper-V](#page-19-0) Virtual Network Adapter Port Profile, on page 20
- Create IP Pool On Hyper-V VM [Network,](#page-20-0) on page 21
- Delete Hyper-V IPSubnet VLAN From Logical Network [Definition,](#page-22-0) on page 23
- Delete Hyper-V Logical [Network,](#page-23-0) on page 24
- Delete Hyper-V Logical Network [Definition,](#page-24-0) on page 25
- Delete [Hyper-V](#page-25-0) Logical Switch, on page 26
- Delete [Hyper-V](#page-26-0) Native Uplink Port Profile, on page 27
- Delete Hyper-V Port [Classification,](#page-27-0) on page 28
- Delete [Hyper-V](#page-28-0) Standard Switch, on page 29
- Delete Hyper-V VM [Network,](#page-29-0) on page 30
- Delete [Hyper-V](#page-30-0) Virtual Network Adapter Port Profile, on page 31
- Edit [Hyper-V](#page-31-0) Standard Switch, on page 32
- Refresh [Hyper-V](#page-32-0) Network Service, on page 33
- Remove [Hyper-V](#page-33-0) IP Pool, on page 34
- Remove [Hyper-V](#page-34-0) Logical Network from Host Adapter, on page 35
- Remove [Hyper-V](#page-35-0) Network Service, on page 36
- Remove [Hyper-V](#page-36-0) Uplink Port Profile From Logical Switch, on page 37
- Remove Hyper-V VM Subnet From VM [Network,](#page-37-0) on page 38
- Remove [Hyper-V](#page-38-0) Virtual Network Adapter from Host Logical Switch, on page 39
- Remove [Hyper-V](#page-39-0) Virtual Port From Logical Switch, on page 40
- Update IP Address [Reservation](#page-40-0) In Hyper-V IP Pool, on page 41

# <span id="page-2-0"></span>**Add Hyper-V Logical Network to Host Adapter**

#### **Summary**

Add logical networks and VM subnets to a host network adapter.

## **Description**

This task adds logical networks and VM subnets to host network adapter. This task is supported for the following versions of SCVMM:

• SCVMM 2012 R2

#### **Inputs**

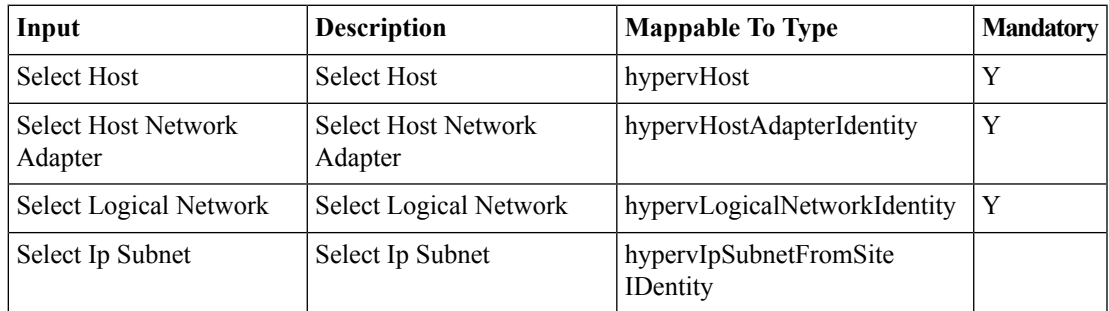

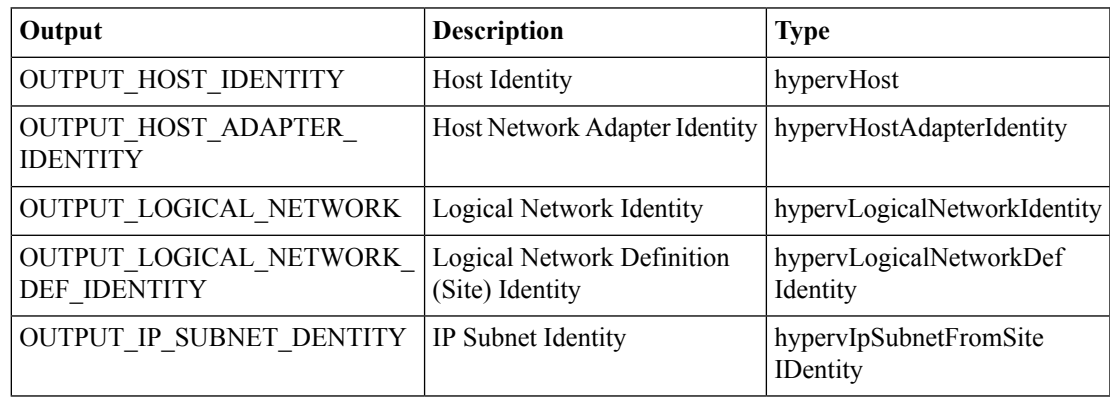

## <span id="page-3-0"></span>**Add Hyper-V Logical Switch to Host**

#### **Summary**

Add a logical switch to a host.

## **Description**

This task adds a logical switch to a host. NIC teaming is not supported. This task is supported for the following versions of SCVMM:

• SCVMM 2012 R2

### **Inputs**

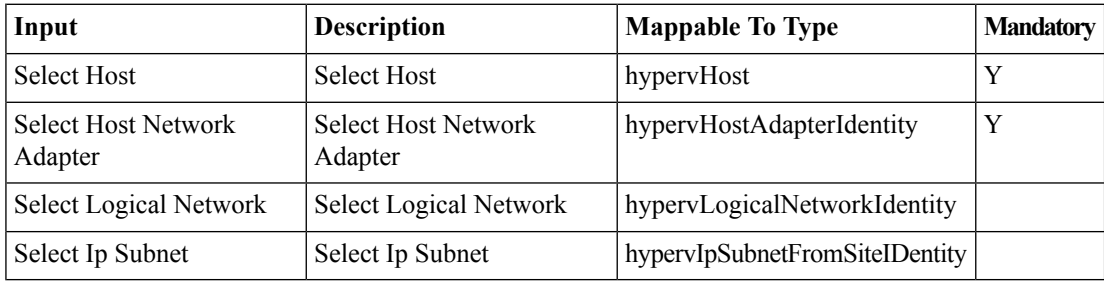

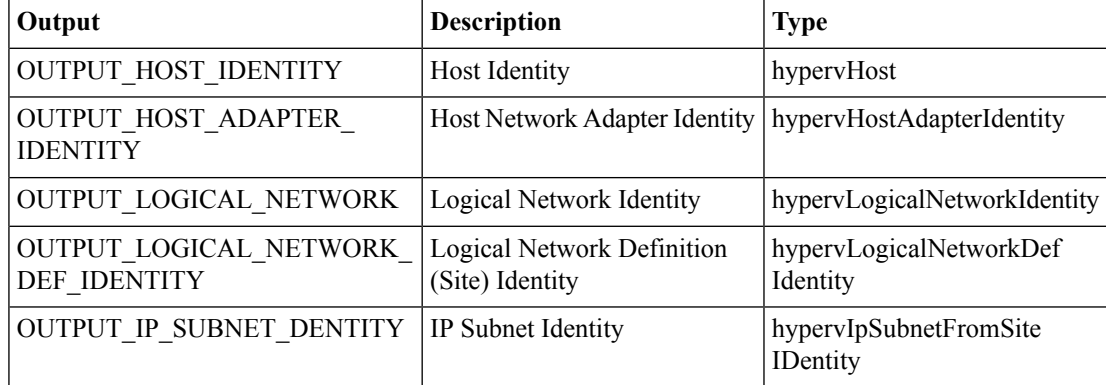

## <span id="page-4-0"></span>**Add Hyper-V Network Service**

#### **Summary**

Add a network service.

## **Description**

This task adds a network service to VMM. This task is supported for the following version of SCVMM:

• SCVMM 2012 R2

#### **Inputs**

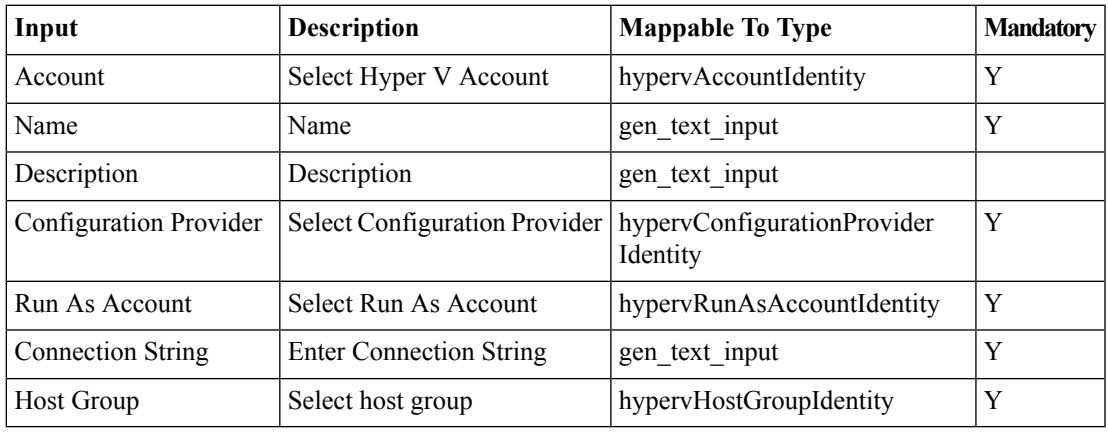

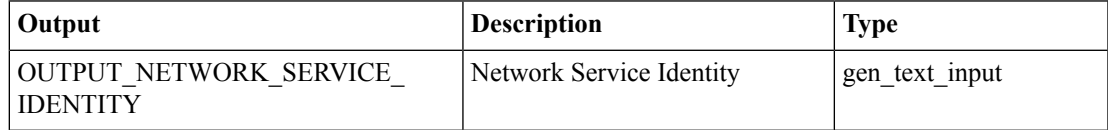

## <span id="page-5-0"></span>**Add Hyper-V Virtual Network Adapter To Host Logical Switch**

#### **Summary**

Add a virtual network adapter to a host logical switch.

## **Description**

This task addsa virtual network adapter to a logical switch. This task is supported for the following versions of SCVMM:

• SCVMM 2012 R2

### **Inputs**

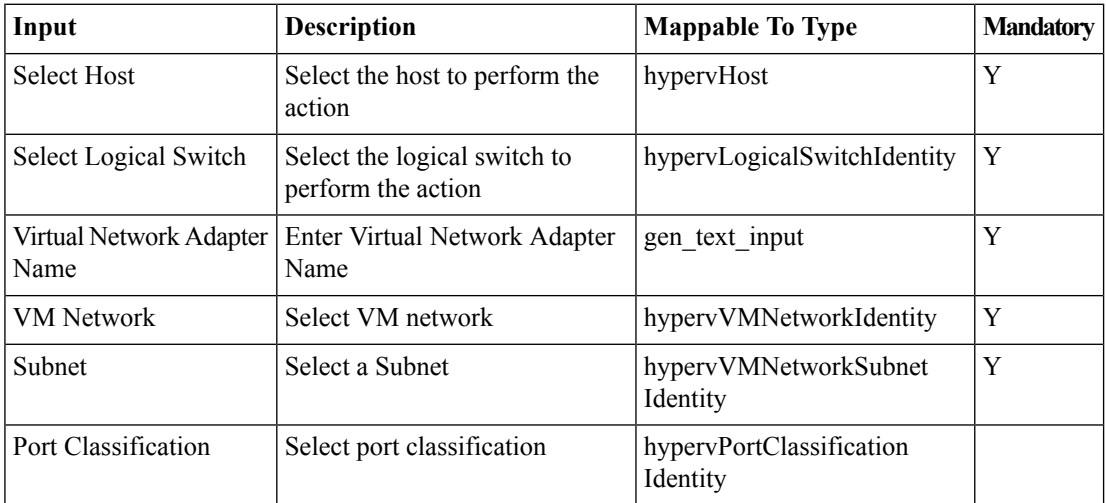

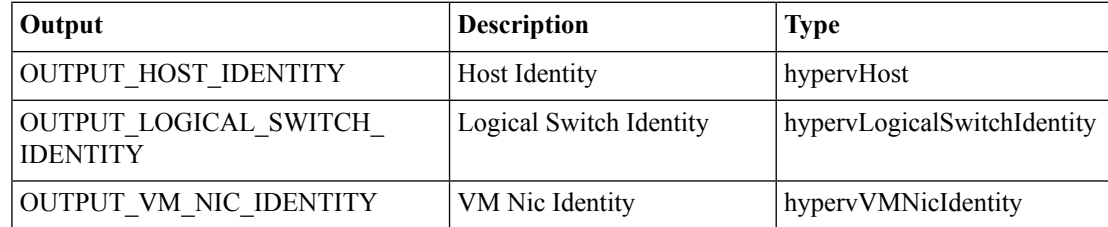

## <span id="page-6-0"></span>**Add Hyper-V Virtual Port To Logical Switch**

#### **Summary**

Add a virtual port to a logical switch.

#### **Description**

This task classifies a virtual port and assigns one port profile. This task is supported for the following versions of SCVMM:

• SCVMM 2012 R2

### **Inputs**

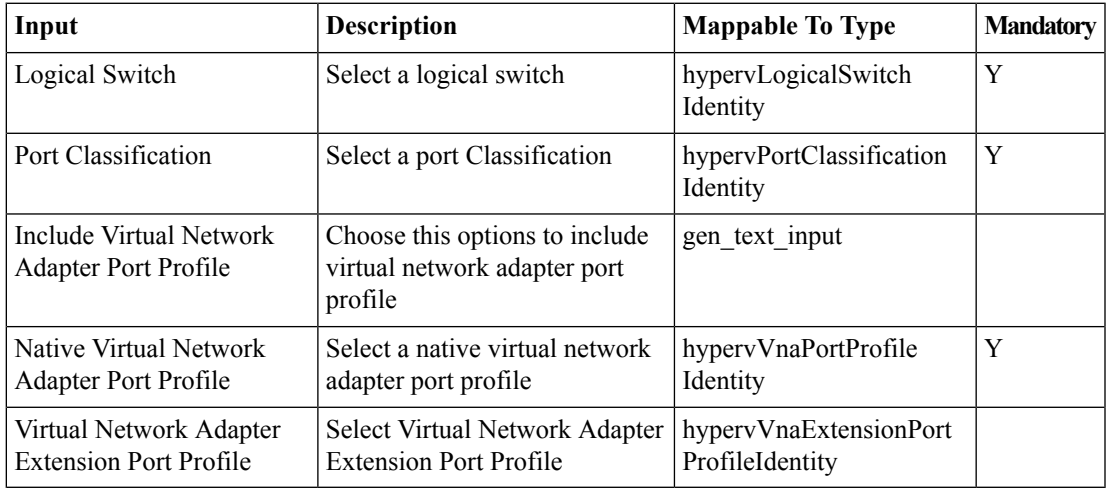

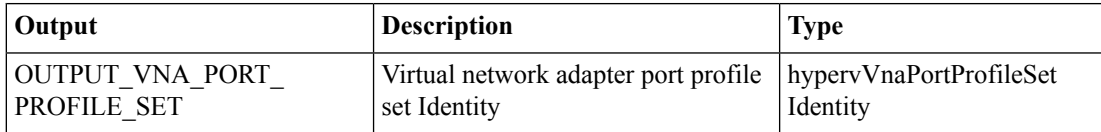

## <span id="page-7-0"></span>**Add IPSubnet VLAN To Hyper-V Logical Network Definition**

#### **Summary**

Add an IP subnet to a site.

## **Description**

This task adds an IP Subnet to an existing logical network definition (site). This task is supported for the following versions of SCVMM:

• SCVMM 2012 R2

### **Inputs**

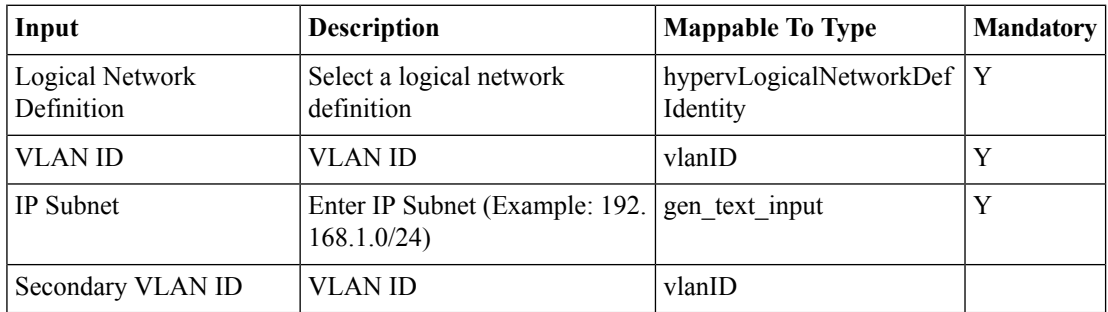

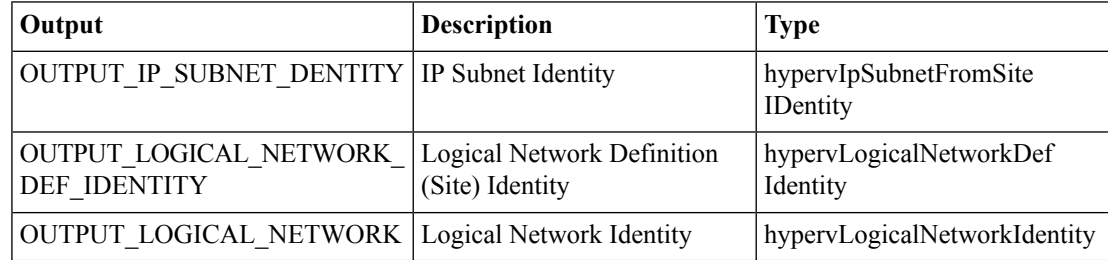

# <span id="page-8-0"></span>**Add Uplink Port Profile To Hyper-V Logical Switch**

#### **Summary**

Add an uplink port profile to a logical switch.

## **Description**

This task adds an uplink port profiles to a logical switch. This task is supported for the following versions of SCVMM:

• SCVMM 2012 R2

### **Inputs**

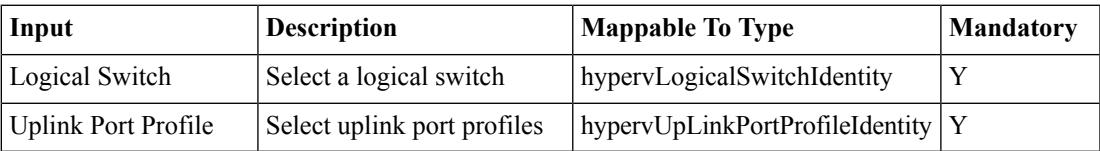

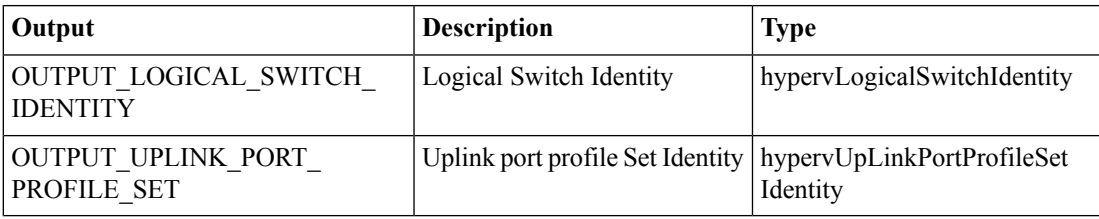

## <span id="page-9-0"></span>**Create Hyper-V IP Pool**

#### **Summary**

Create an IP pool.

## **Description**

This task creates an IP pool by selecting a subnet under a logical network definition (site). A subnet can have multiple non-overlapping IP pools. This task is supported for the following versions of SCVMM:

• SCVMM 2012 R2

### **Inputs**

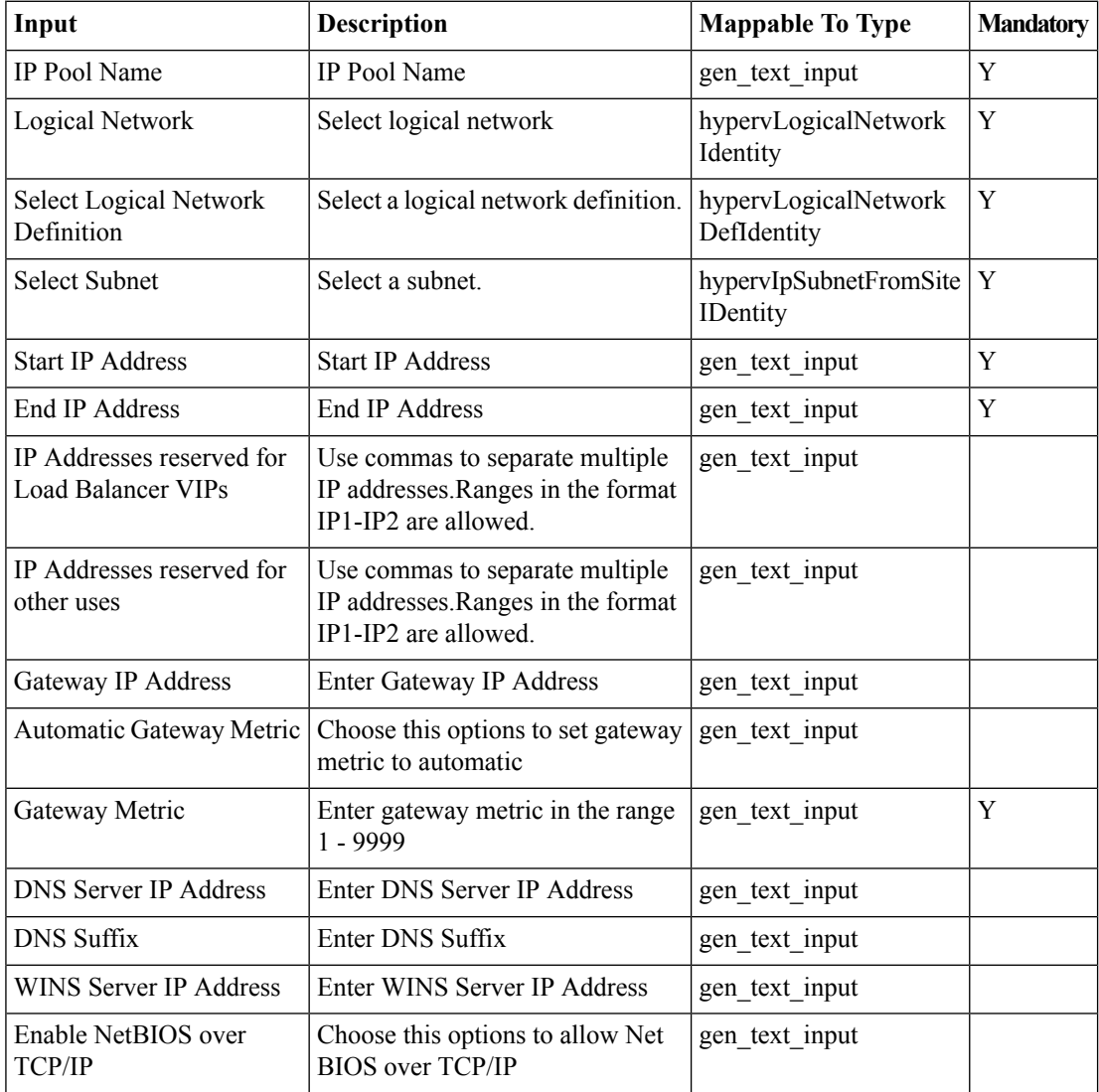

 $\mathbf{l}$ 

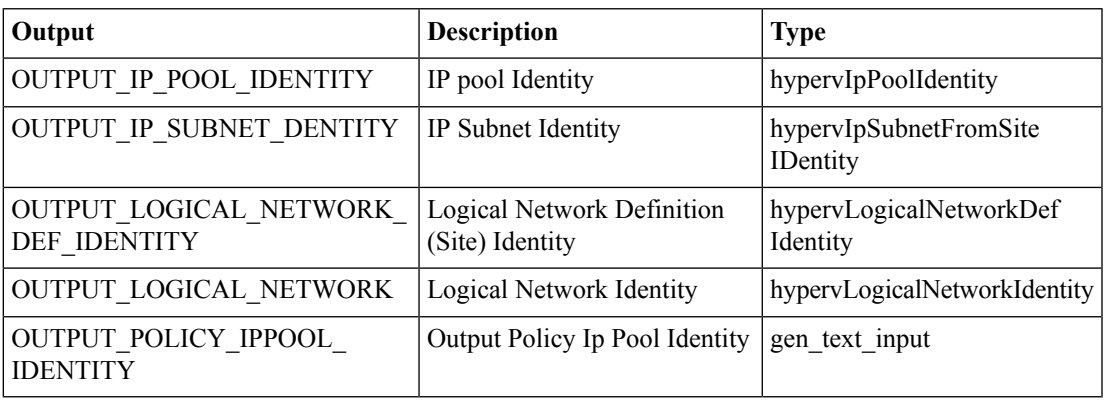

# <span id="page-11-0"></span>**Create Hyper-V Logical Network**

## **Summary**

Create a logical network.

## **Description**

This task creates a logical network. This task is supported for the following versions of SCVMM:

• SCVMM 2012 R2

#### **Inputs**

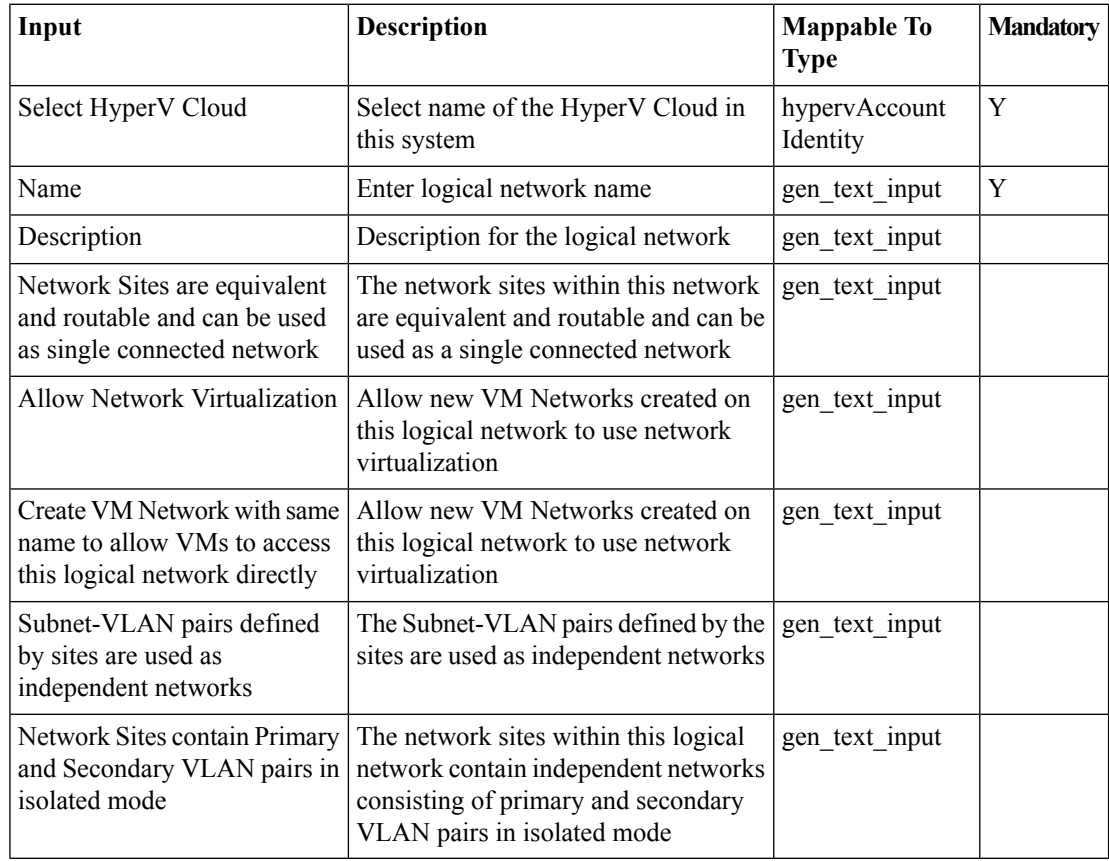

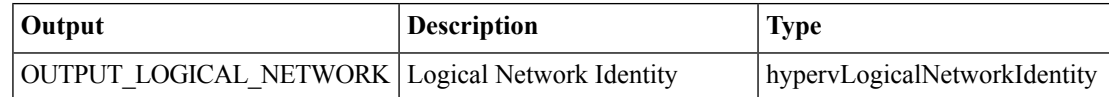

## <span id="page-12-0"></span>**Create Hyper-V Logical Network Definition**

#### **Summary**

Create a logical network definition (site).

## **Description**

This task creates a logical network definition (site). This task is supported for the following versions of SCVMM:

• SCVMM 2012 R2

## **Inputs**

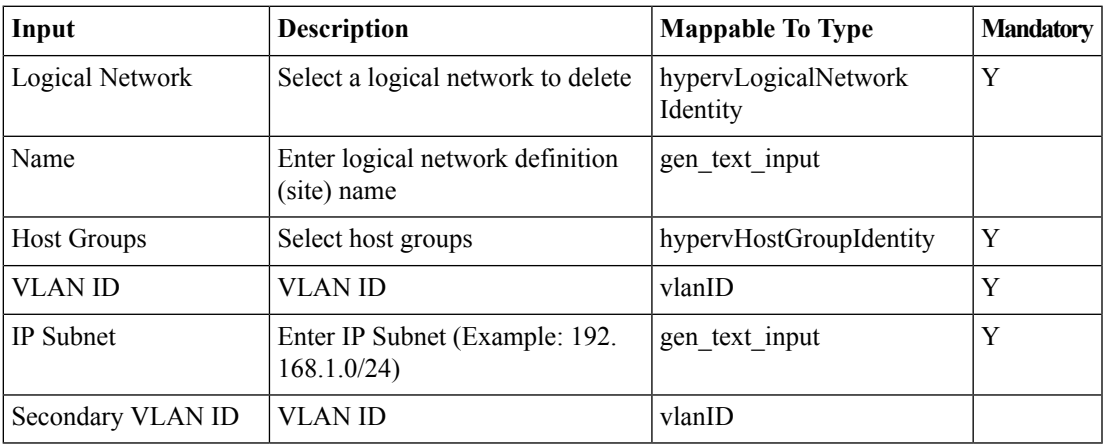

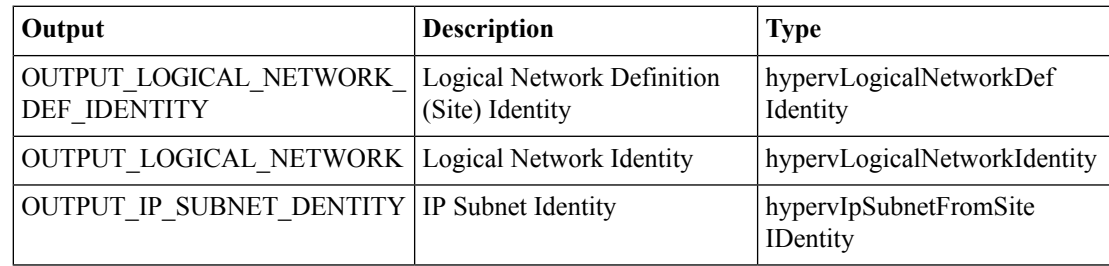

## <span id="page-13-0"></span>**Create Hyper-V Logical Switch**

#### **Summary**

Create a logical switch.

## **Description**

This task creates a logical switch. You can select an uplink port profile and uplink mode. This task is supported for the following versions of SCVMM:

• SCVMM 2012 R2

## **Inputs**

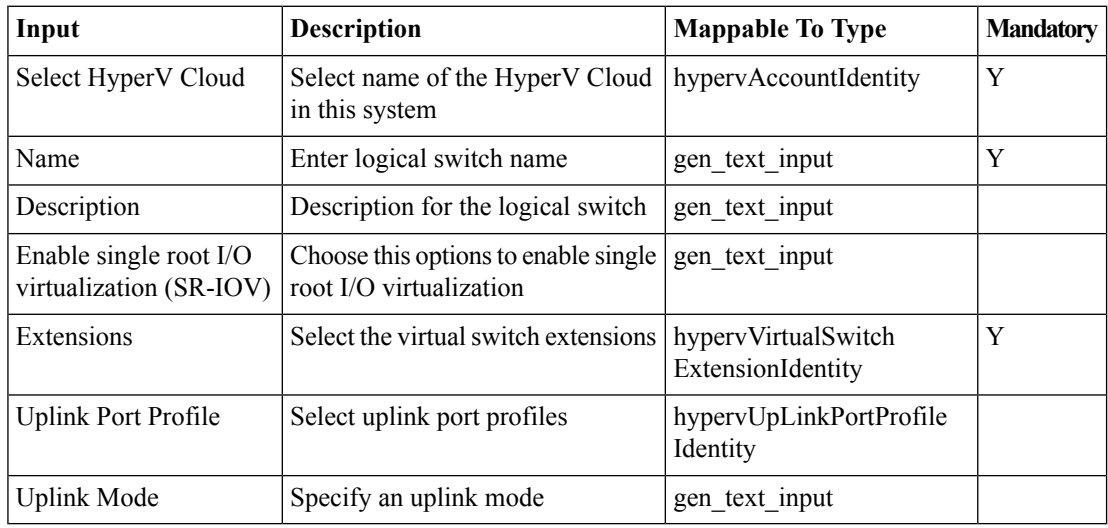

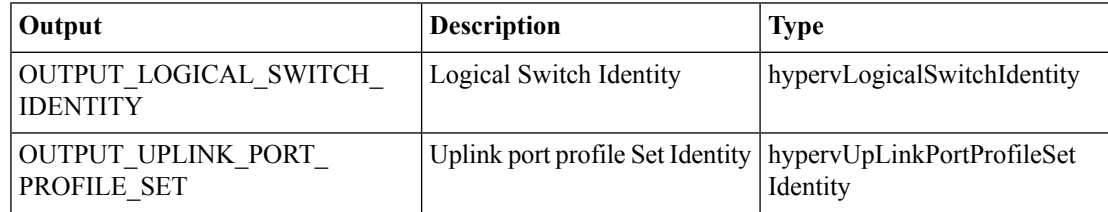

## <span id="page-14-0"></span>**Create Hyper-V Native Uplink Port Profile**

#### **Summary**

Create a native uplink port profile.

## **Description**

This task creates a native uplink port profile. You can select a load balancing algorithm, teaming mode, network site, and network virtualization. This task is supported for the following versions of SCVMM:

• SCVMM 2012 R2

#### **Inputs**

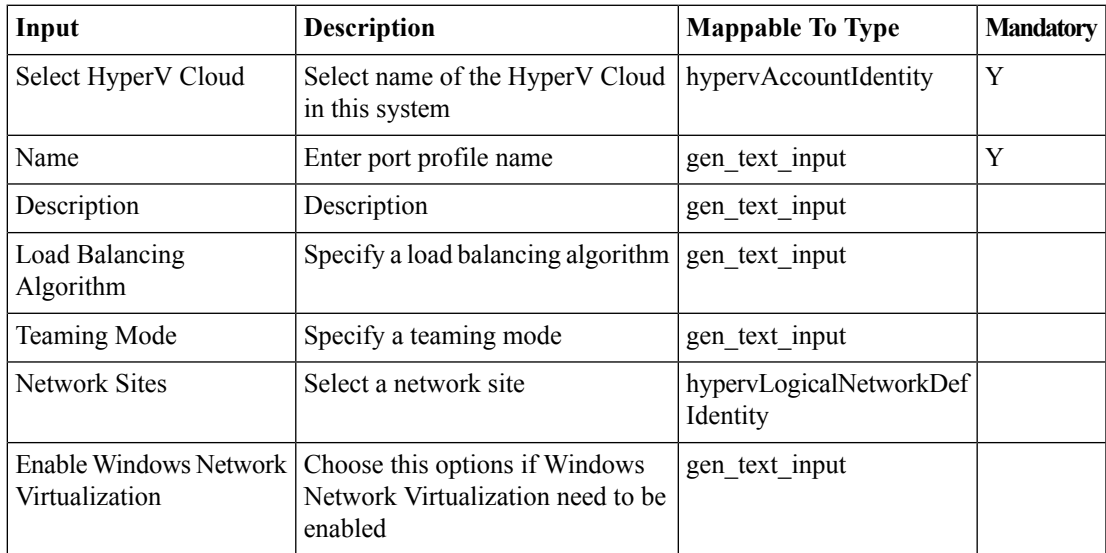

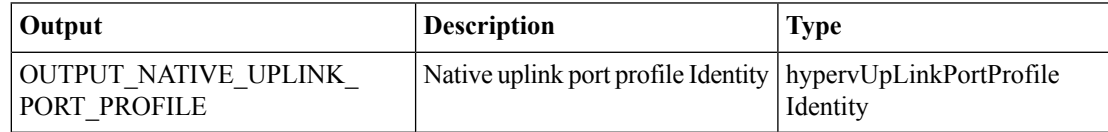

## <span id="page-15-0"></span>**Create Hyper-V Port Classification**

#### **Summary**

Create a port classification.

## **Description**

This task creates a port classification. Port classifications provide global names for identifying different types of virtual network adapter port profiles. A port classification can be used across multiple logical switches while the settings for the port classification remain specific to each logical switch. This task is supported for the following versions of SCVMM:

• SCVMM 2012 R2

#### **Inputs**

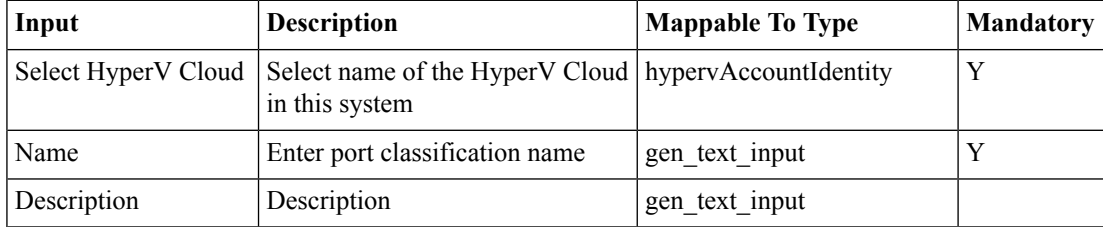

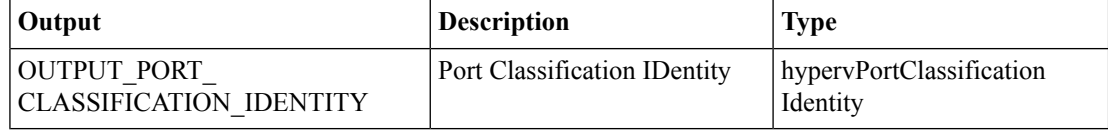

## <span id="page-16-0"></span>**Create Hyper-V Standard Switch**

#### **Summary**

Create a standard switch on a Hyper V host.

## **Description**

Thistask creates a standard switch on a Hyper-V host. This creates a virtual network with the same name. The following switch types are supported:

- External
- Internal
- Private

This task is supported for the following versions of SCVMM:

• SCVMM 2012 R2

## **Inputs**

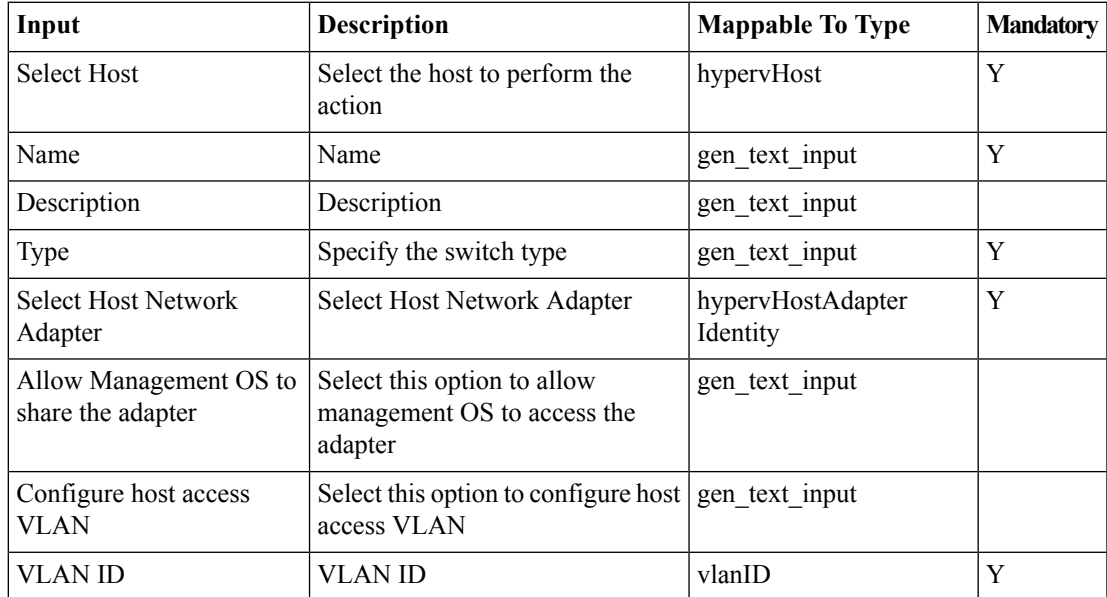

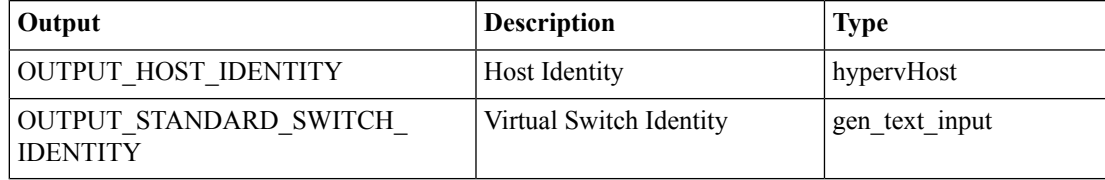

## <span id="page-17-0"></span>**Create Hyper-V VM Network**

#### **Summary**

Create a VM network.

## **Description**

This task creates a VM network by selecting a site and subnet. This task is supported for the following versions of SCVMM:

• SCVMM 2012 R2

## **Inputs**

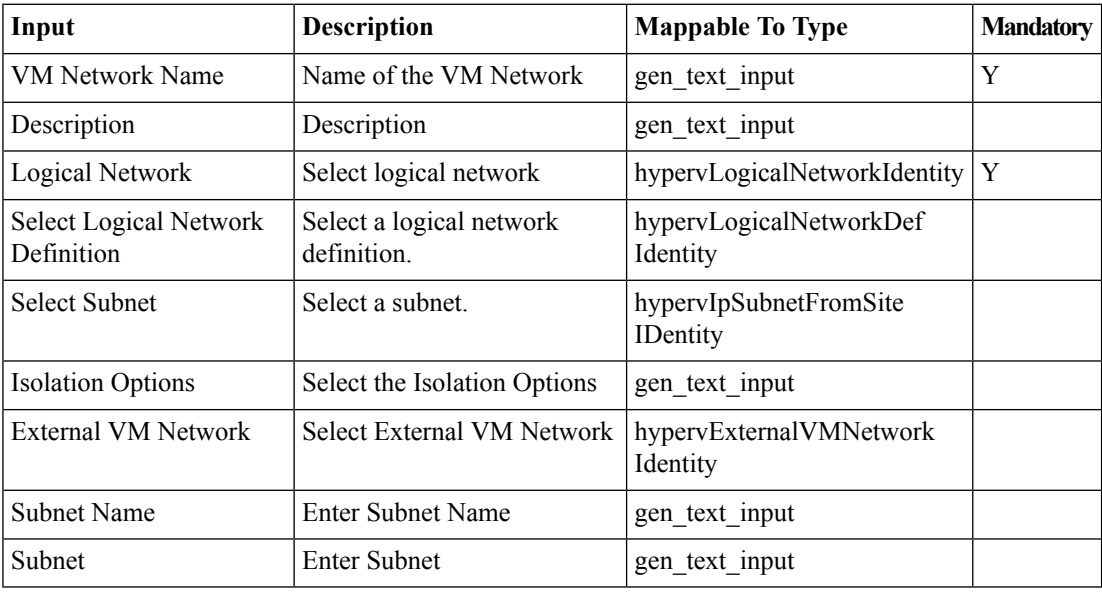

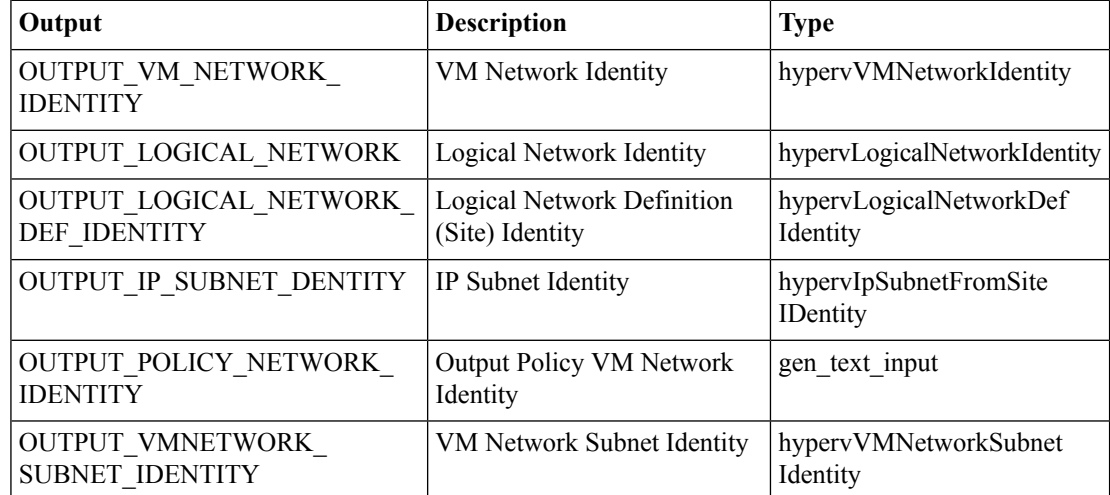

## <span id="page-18-0"></span>**Create Hyper-V VM Subnet On VM Network**

#### **Summary**

Create a VM subnet on a VM network.

## **Description**

This task creates a VM subnet from a VM network. It is only applicable to VM networks that use Windows Network Virtualization. Only VM networks managed by VMM can be used in this task. This task is supported for the following versions of SCVMM:

• SCVMM 2012 R2

## **Inputs**

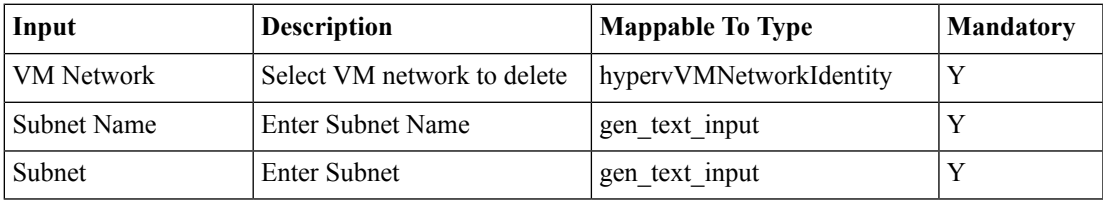

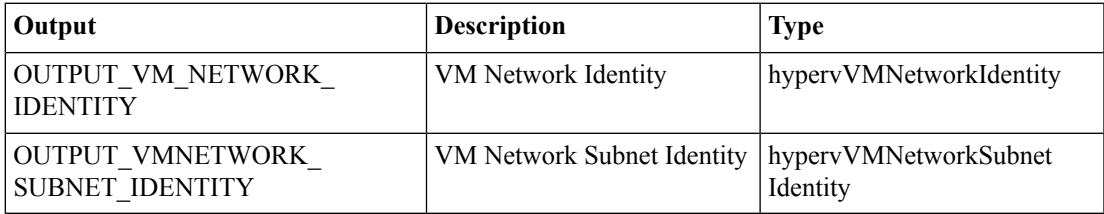

## <span id="page-19-0"></span>**Create Hyper-V Virtual Network Adapter Port Profile**

#### **Summary**

Create a virtual network adapter port profile.

## **Description**

This task creates a virtual network adapter port profile. This task is supported for the following versions of SCVMM:

• SCVMM 2012 R2

### **Inputs**

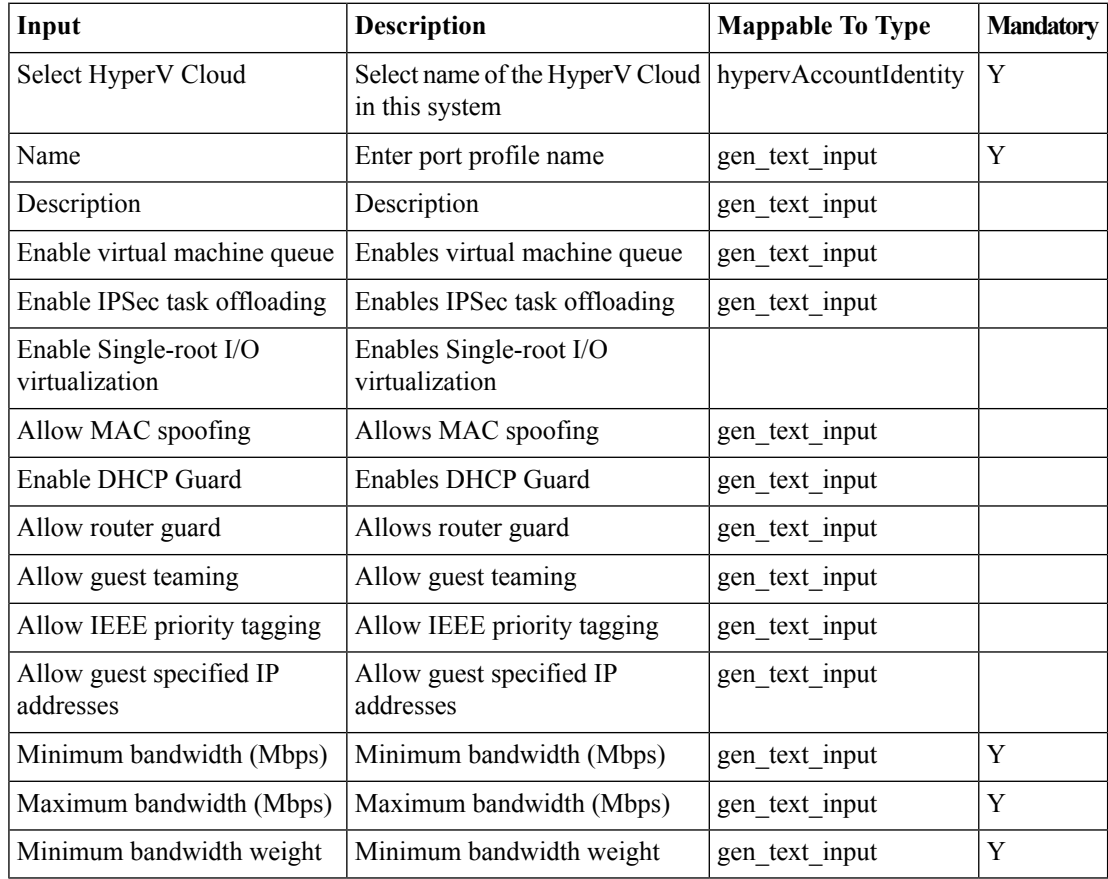

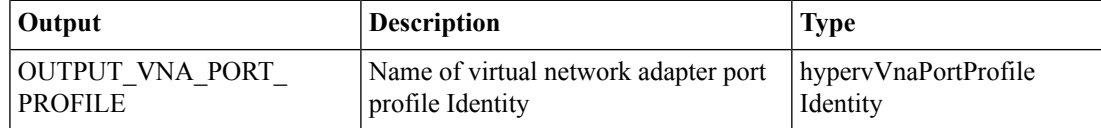

## <span id="page-20-0"></span>**Create IP Pool On Hyper-V VM Network**

#### **Summary**

Create an IP pool on a VM network.

## **Description**

This task creates an IP pool on a VM network. It is only applicable to VM Networks that use Windows Network Virtualization. Only VM Networks managed by VMM can be used in this task. This task is supported for the following versions of SCVMM:

• SCVMM 2012 R2

## **Inputs**

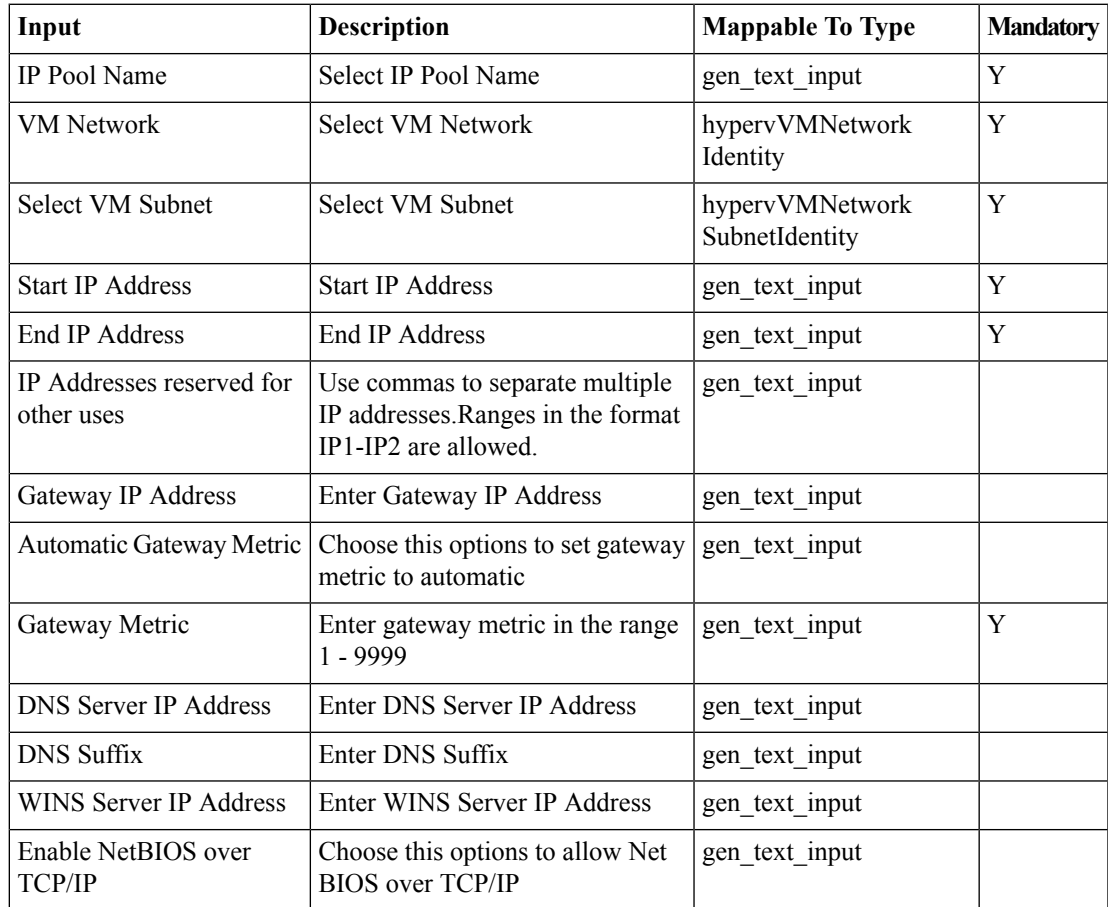

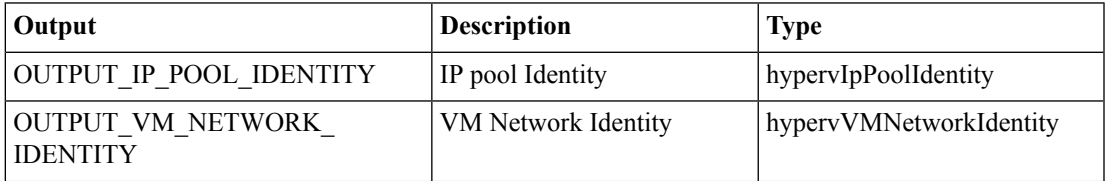

I

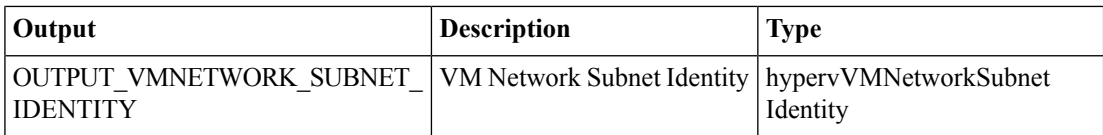

٦

# <span id="page-22-0"></span>**DeleteHyper-VIPSubnetVLANFromLogicalNetworkDefinition**

#### **Summary**

Delete an IP subnet from a site.

## **Description**

This task deletes an IP subnet from a logical network definition (site). This task is supported for the following versions of SCVMM:

• SCVMM 2012 R2

#### **Inputs**

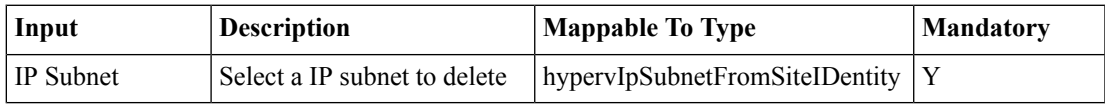

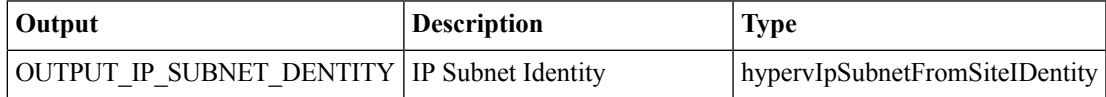

# <span id="page-23-0"></span>**Delete Hyper-V Logical Network**

## **Summary**

Delete a logical network.

## **Description**

This task deletes a logical network. This task is supported for the following versions of SCVMM:

• SCVMM 2012 R2

#### **Inputs**

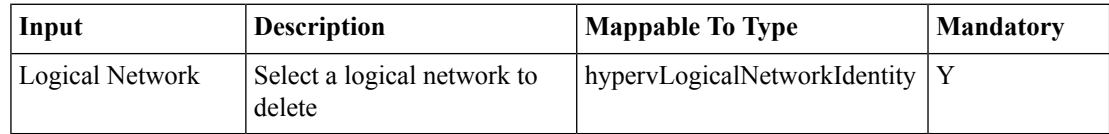

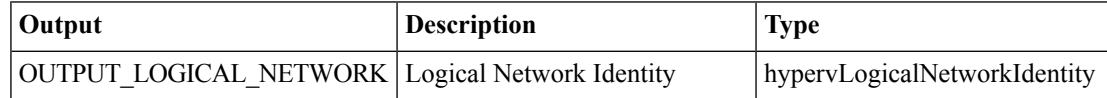

## <span id="page-24-0"></span>**Delete Hyper-V Logical Network Definition**

#### **Summary**

Delete a logical network definition (site).

## **Description**

This task deletes a logical network definition (site). This task is supported for the following versions of SCVMM:

• SCVMM 2012 R2

### **Inputs**

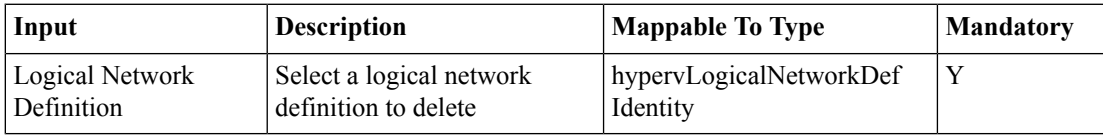

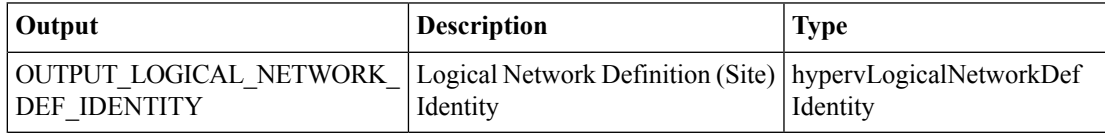

# <span id="page-25-0"></span>**Delete Hyper-V Logical Switch**

## **Summary**

Delete a logical switch.

**Description**

This task deletes a logical switch.

## **Inputs**

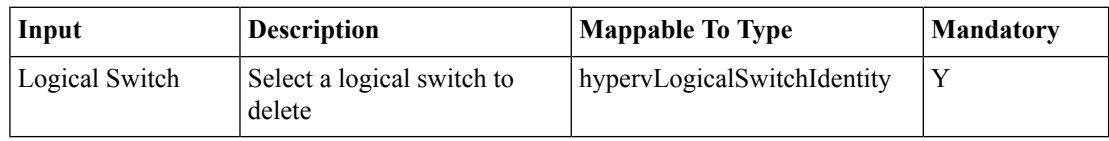

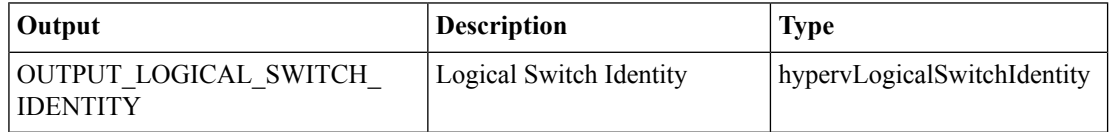

## <span id="page-26-0"></span>**Delete Hyper-V Native Uplink Port Profile**

#### **Summary**

Delete a native uplink port profile.

## **Description**

This task deletes a native uplink port profile. This task is supported for the following versions of SCVMM:

• SCVMM 2012 R2

#### **Inputs**

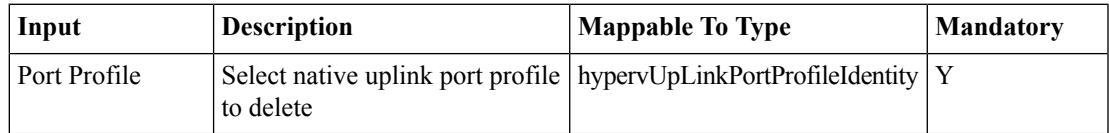

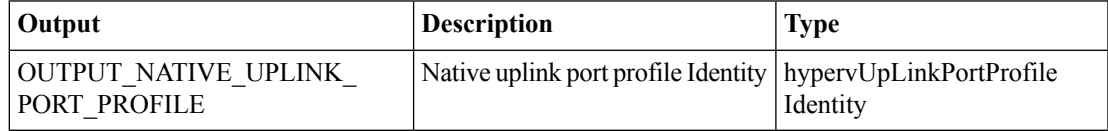

## <span id="page-27-0"></span>**Delete Hyper-V Port Classification**

#### **Summary**

Delete a port classification.

## **Description**

This task deletes a port classification. This task is supported for the following versions of SCVMM:

• SCVMM 2012 R2

#### **Inputs**

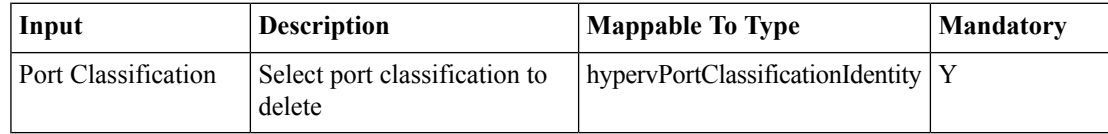

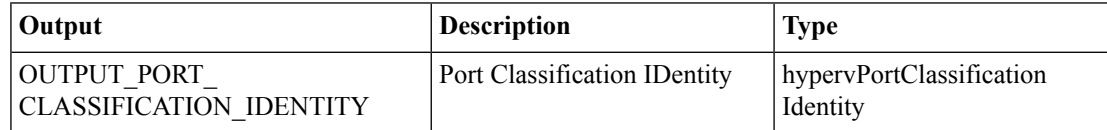

## <span id="page-28-0"></span>**Delete Hyper-V Standard Switch**

#### **Summary**

Delete a standard switch from a Hyper-V Host.

## **Description**

This task deletes a standard switch from a Hyper V host. This task is supported for the following versions of SCVMM:

• SCVMM 2012 R2

#### **Inputs**

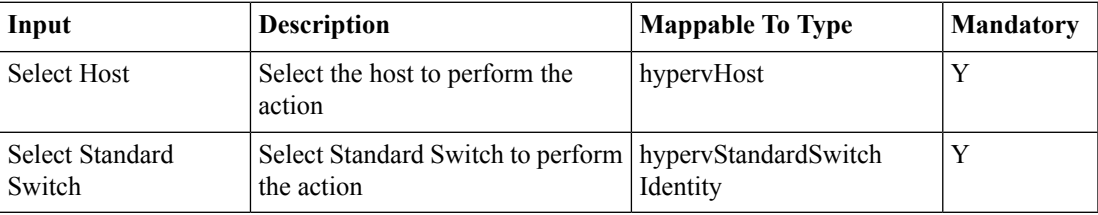

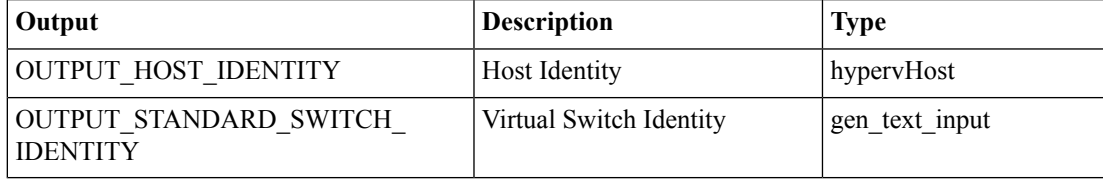

## <span id="page-29-0"></span>**Delete Hyper-V VM Network**

#### **Summary**

Delete a VM network.

## **Description**

This task deletes a VM network. This task is supported for the following versions of SCVMM:

• SCVMM 2012 R2

#### **Inputs**

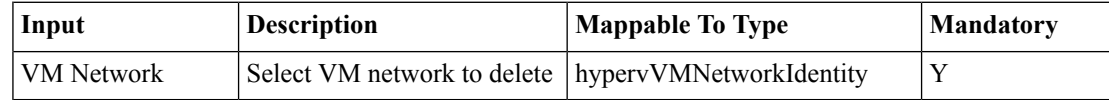

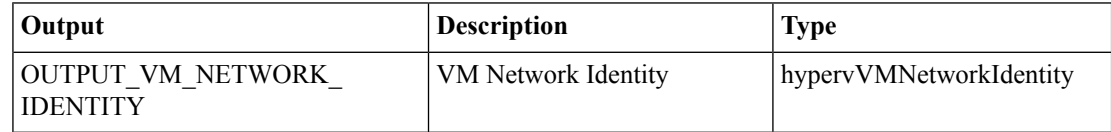

## <span id="page-30-0"></span>**Delete Hyper-V Virtual Network Adapter Port Profile**

#### **Summary**

Delete a virtual network adapter port profile.

## **Description**

This task deletes a virtual network adapter port profile. This task is supported for the following versions of SCVMM:

• SCVMM 2012 R2

#### **Inputs**

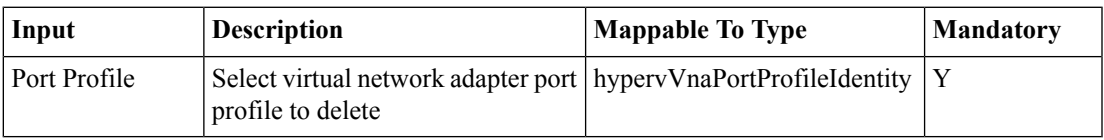

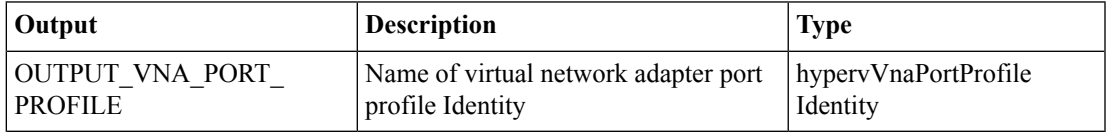

## <span id="page-31-0"></span>**Edit Hyper-V Standard Switch**

#### **Summary**

Edit a standard switch on a Hyper-V host.

## **Description**

This task edits a standard switch on a Hyper V host. This task is supported for the following versions of SCVMM:

• SCVMM 2012 R2

### **Inputs**

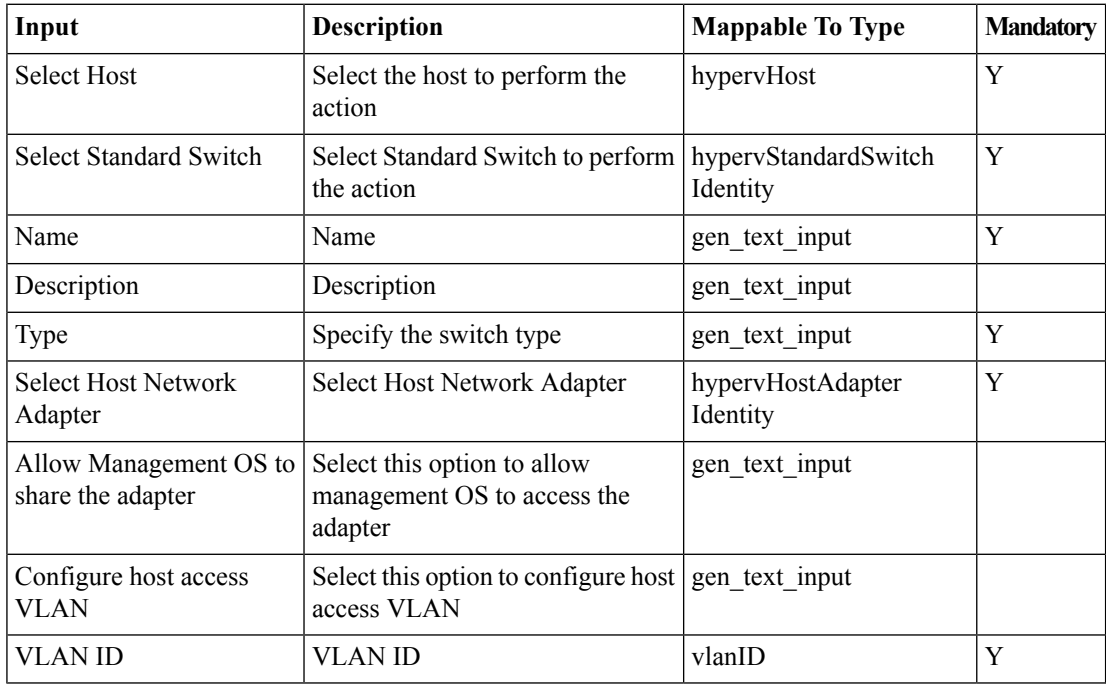

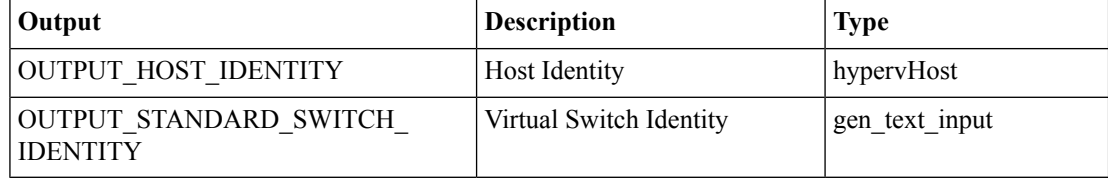

## <span id="page-32-0"></span>**Refresh Hyper-V Network Service**

#### **Summary**

Refresh a Hyper-V network service.

## **Description**

This task refreshes a network service. This task is supported for the following versions of SCVMM:

• SCVMM 2012 R2

#### **Inputs**

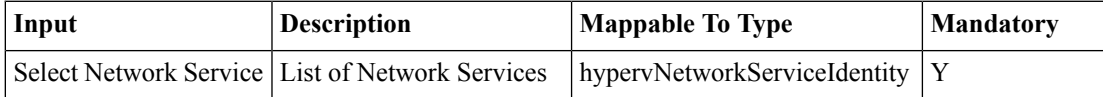

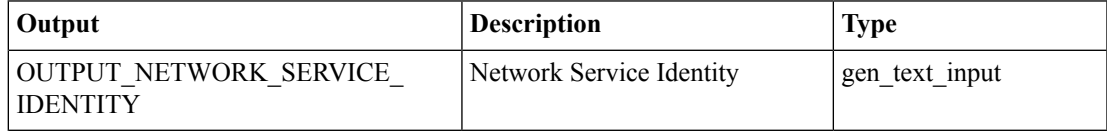

# <span id="page-33-0"></span>**Remove Hyper-V IP Pool**

### **Summary**

Delete an IP Pool.

## **Description**

This task deletes an IP pool. This task is supported for the following versions of SCVMM:

• SCVMM 2012 R2

#### **Inputs**

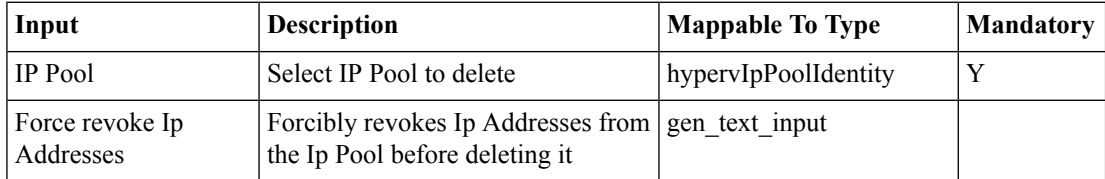

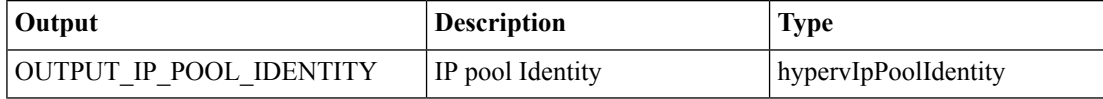

I

## <span id="page-34-0"></span>**Remove Hyper-V Logical Network from Host Adapter**

# <span id="page-35-0"></span>**Remove Hyper-V Network Service**

#### **Summary**

Remove a network service.

## **Description**

This task removes a network service from VMM. This task is supported for the following version of SCVMM:

• SCVMM 2012 R2

#### **Inputs**

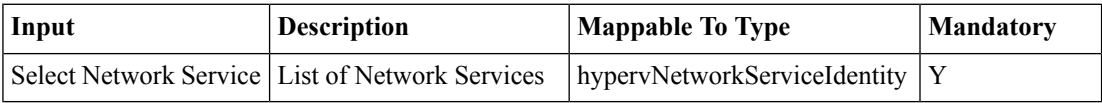

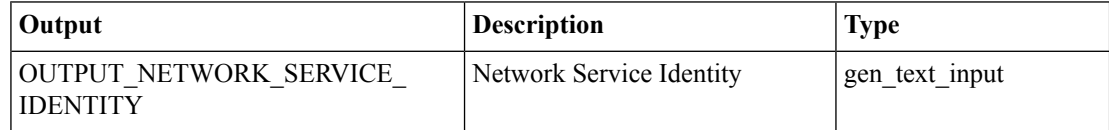

## <span id="page-36-0"></span>**Remove Hyper-V Uplink Port Profile From Logical Switch**

#### **Summary**

Remove uplink port profiles from a logical switch.

## **Description**

This task removes uplink port profiles from a logical switch. This task is supported for the following versions of SCVMM:

• SCVMM 2012 R2

#### **Inputs**

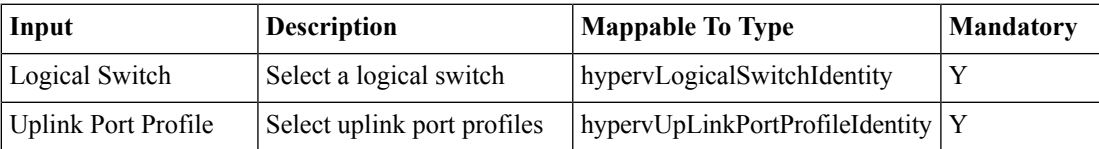

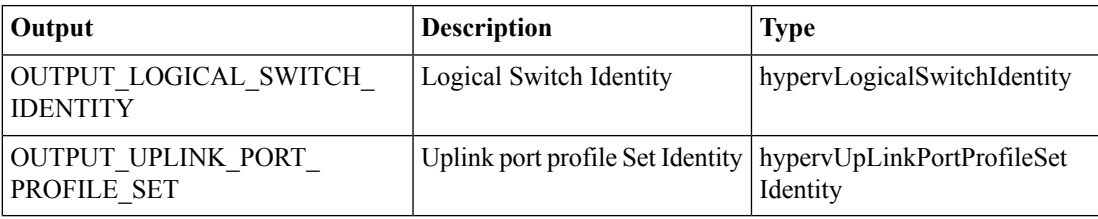

## <span id="page-37-0"></span>**Remove Hyper-V VM Subnet From VM Network**

#### **Summary**

Remove a VM subnet From a VM network.

## **Description**

This task removes a VM subnet from a VM network. It is only applicable to VM networks that use Windows Network Virtualization. Only VM subnets managed by VMM can be removed using this task. This task is supported for the following versions of SCVMM:

• SCVMM 2012 R2

## **Inputs**

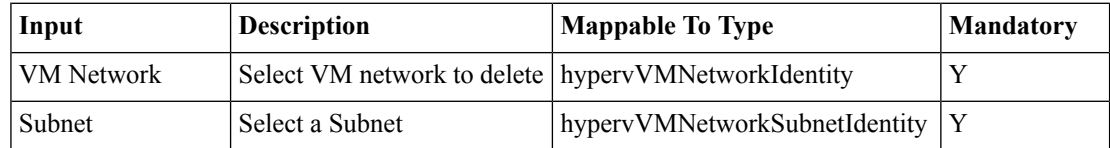

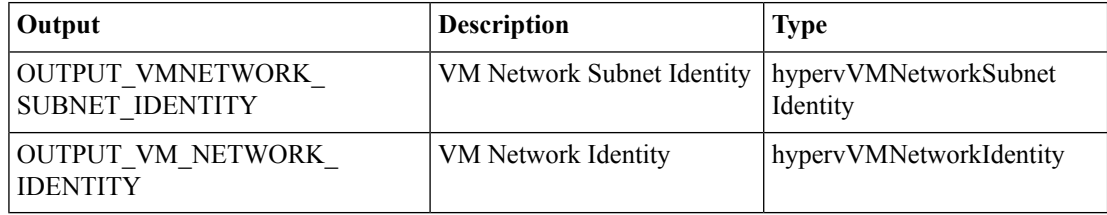

## <span id="page-38-0"></span>**Remove Hyper-V Virtual Network Adapter from Host Logical Switch**

## **Summary**

Remove a virtual network adapter from a host logical switch.

## **Description**

This task adds a virtual network adapter to a logical switch. This task is supported for the following versions of SCVMM:

• SCVMM 2012 R2

#### **Inputs**

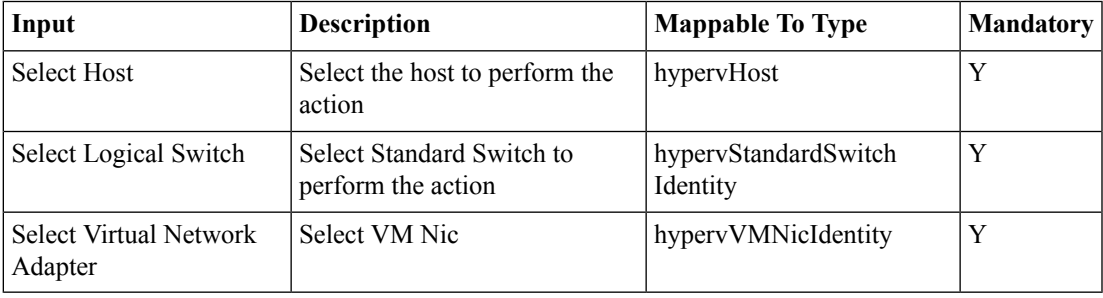

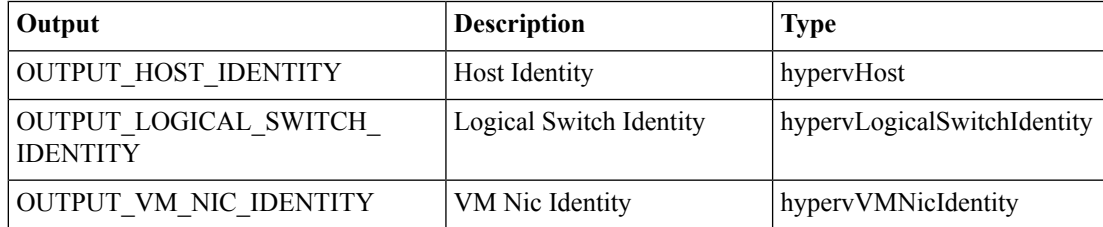

## <span id="page-39-0"></span>**Remove Hyper-V Virtual Port From Logical Switch**

#### **Summary**

Remove a virtual port from a logical switch.

## **Description**

This task removes a virtual port from a logical switch. This task is supported for the following versions of SCVMM:

• SCVMM 2012 R2

#### **Inputs**

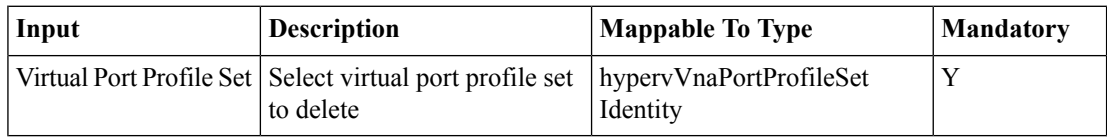

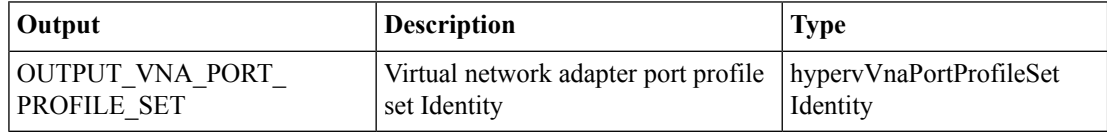

## <span id="page-40-0"></span>**Update IP Address Reservation In Hyper-V IP Pool**

#### **Summary**

Update an IP Address reservation in an IP pool.

## **Description**

This task updates an IP address reservation in an IP pool. This task is supported for the following versions of SCVMM:

• SCVMM 2012 R2

#### **Inputs**

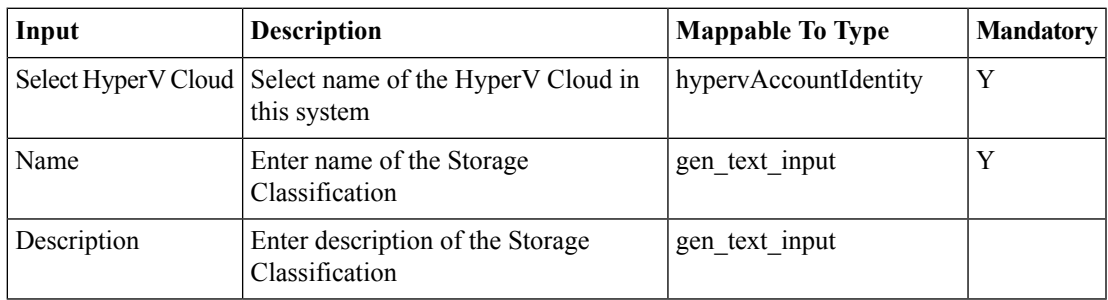

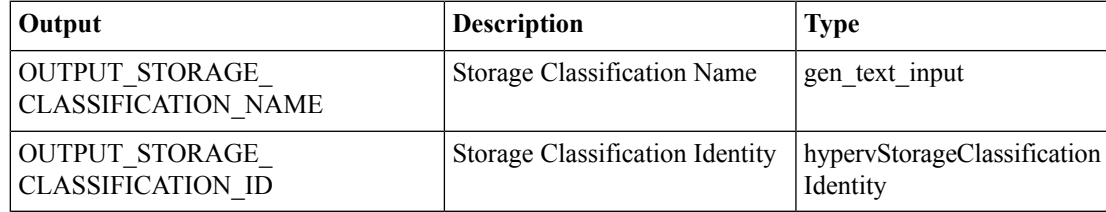

I

Π